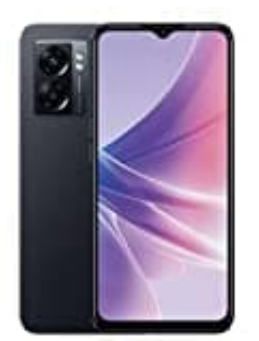

## **OPPO A77**

## **Bildschirm automatisch drehen**

Wenn diese Bedienungshilfe aktiviert ist, wechselt der Bildschirm automatisch zwischen Hoch- und Querformat, sobald ihr das Gerät entsprechend dreht.

Bei der Verwendung von TalkBack kann es sinnvoll sein, das automatische Drehen zu deaktivieren, da das gesprochene Feedback durch das Drehen des Bildschirms unterbrochen werden kann.

So ändert ihr die Einstellung für das automatische Drehen:

- 1. Öffnet auf eurem Gerät die App **"Einstellungen"**. 1. Öffnet auf eurem Gerät die App **"Einstellungen"**.<br>1. Öffnet auf eurem Gerät die App **"Einstellungen"**.<br>2. Wählt **Bildschirm automatisch drehen** aus.<br>3. Wählt **Bildschirm automatisch drehen** aus.
- 2. Wählt **Bedienungshilfen** aus.
-